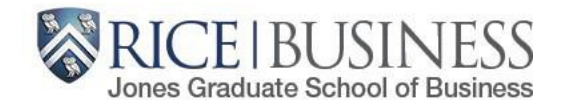

# **Registration Process**

**[http://esther.rice.edu](http://esther.rice.edu/)** *Questions?* [jgsbregistrar@rice.edu](mailto:jgsbregistrar@rice.edu)

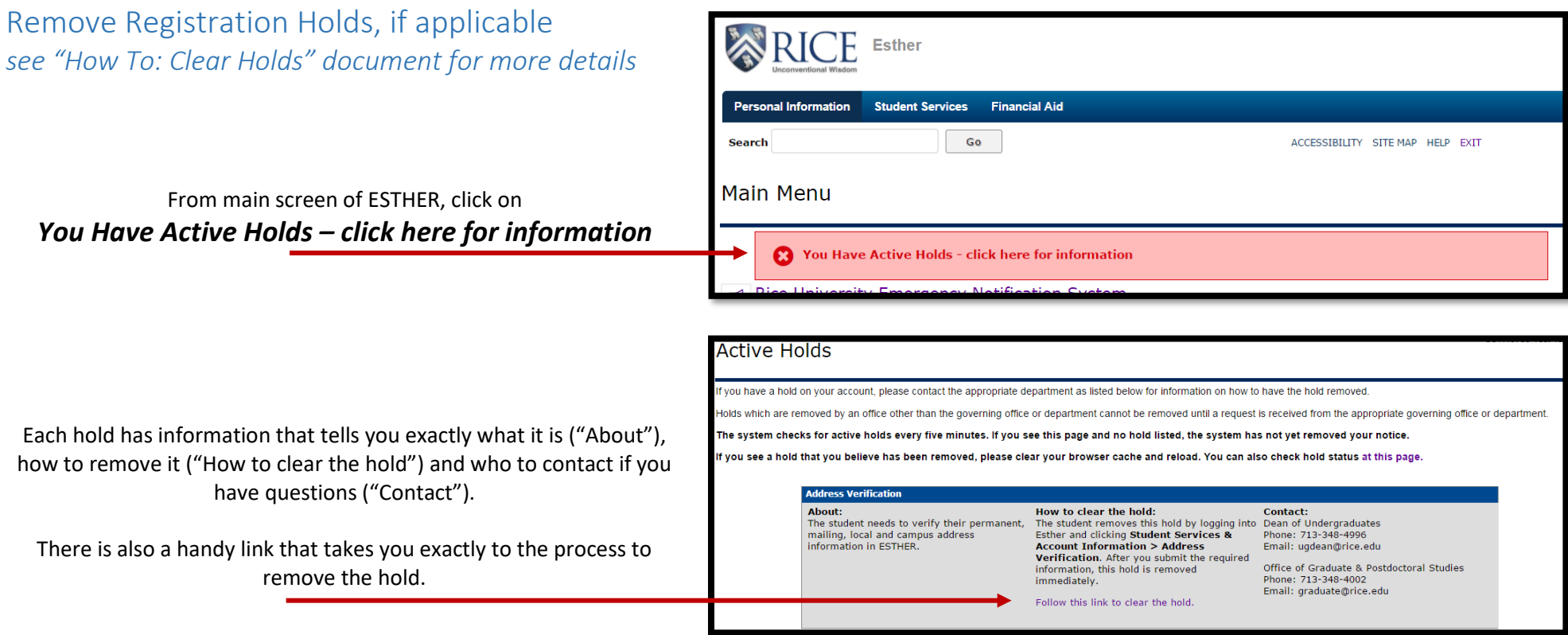

### Add Courses

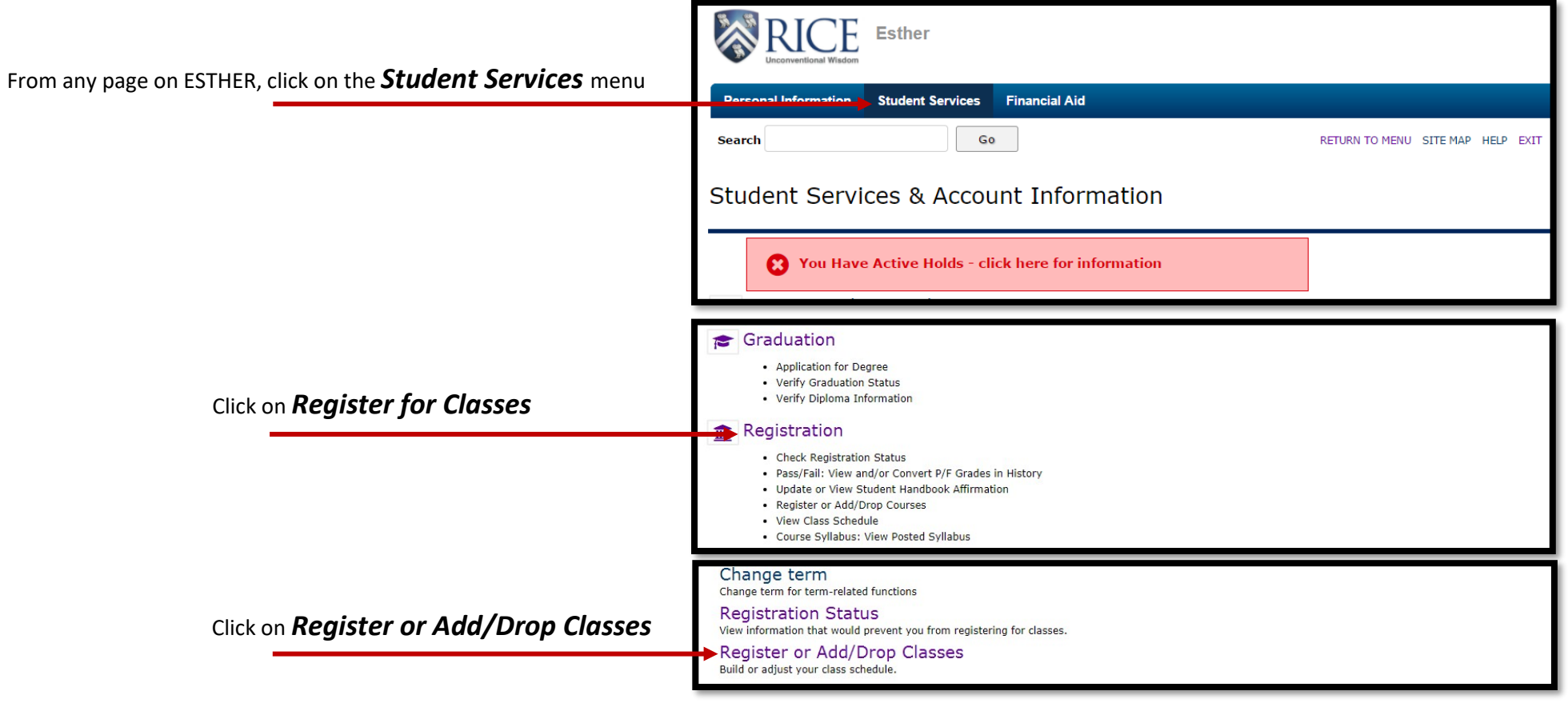

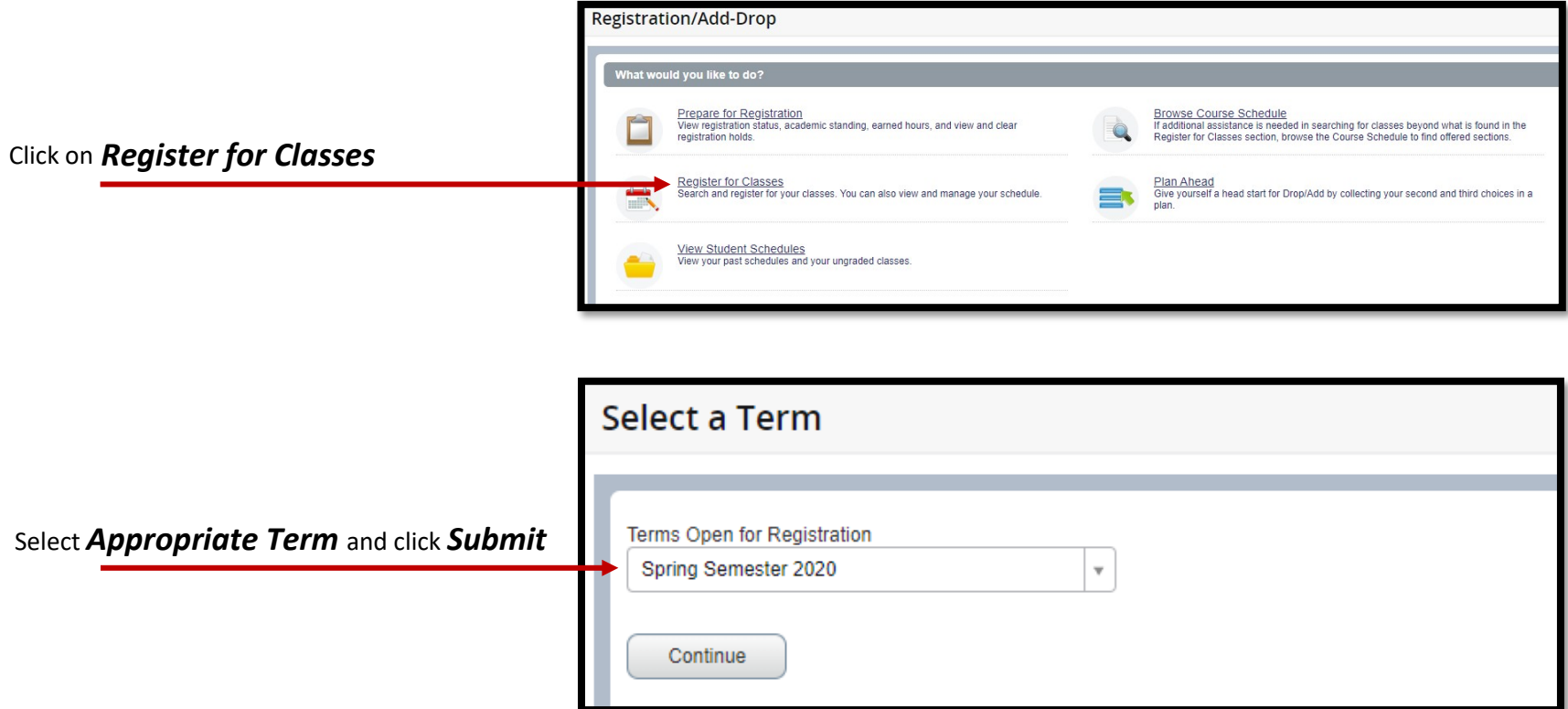

# *You will now see the following registration screen.*

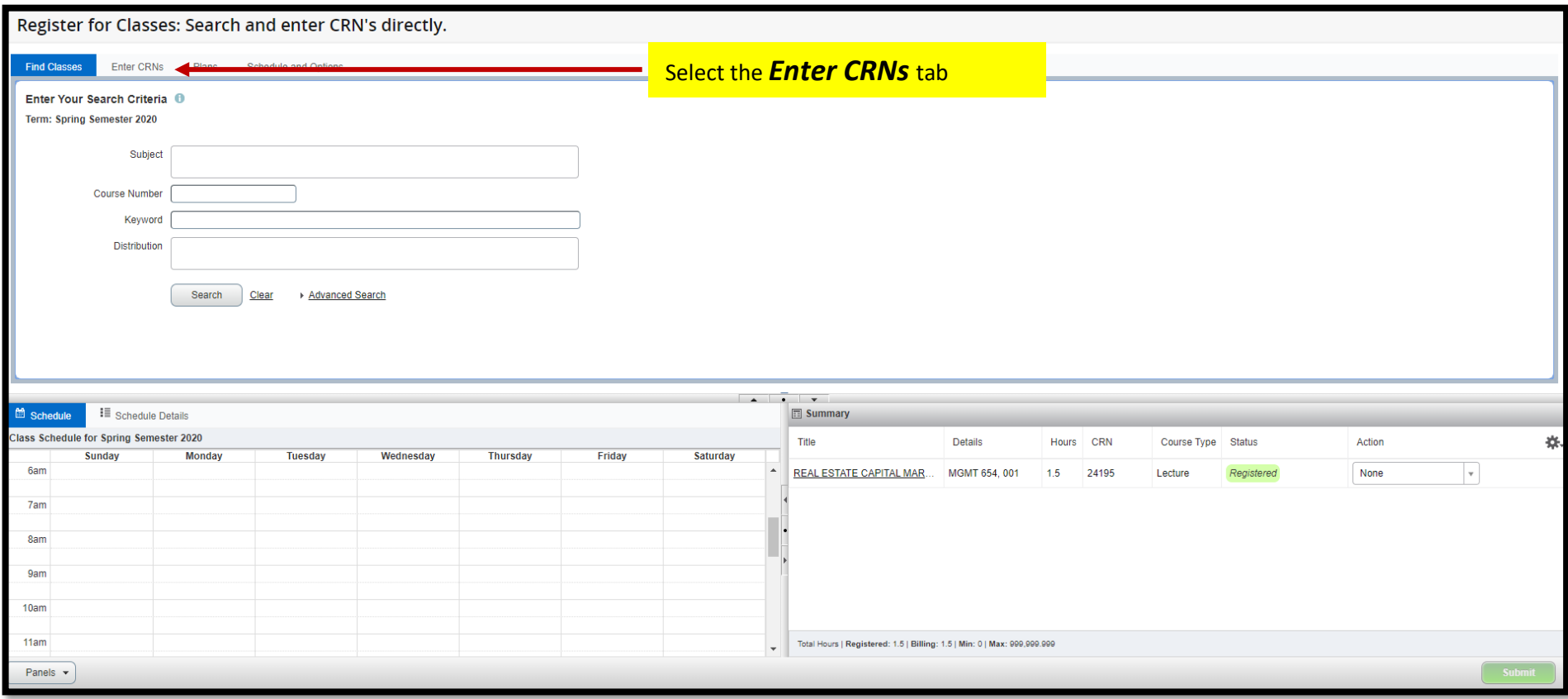

# *You are now able to enter CRNs and select Add to Summary.*

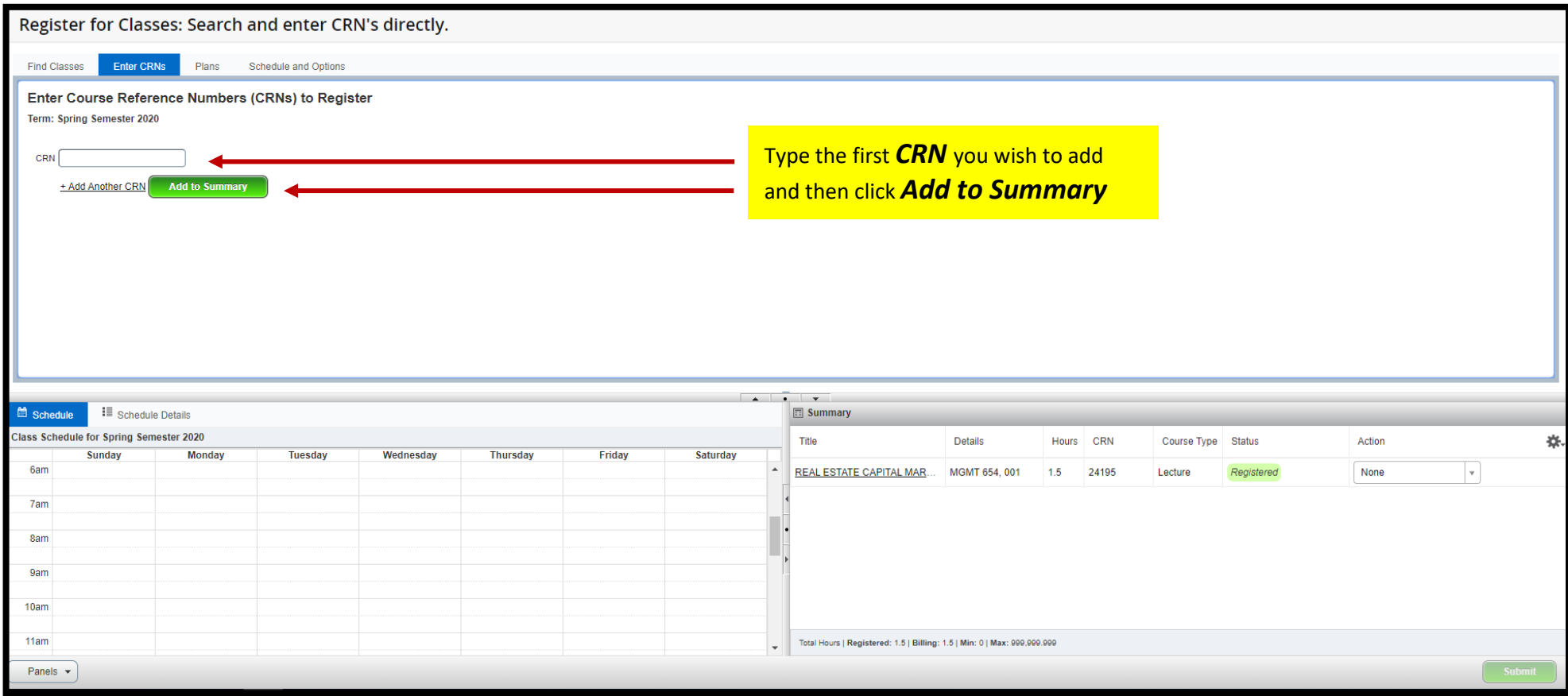

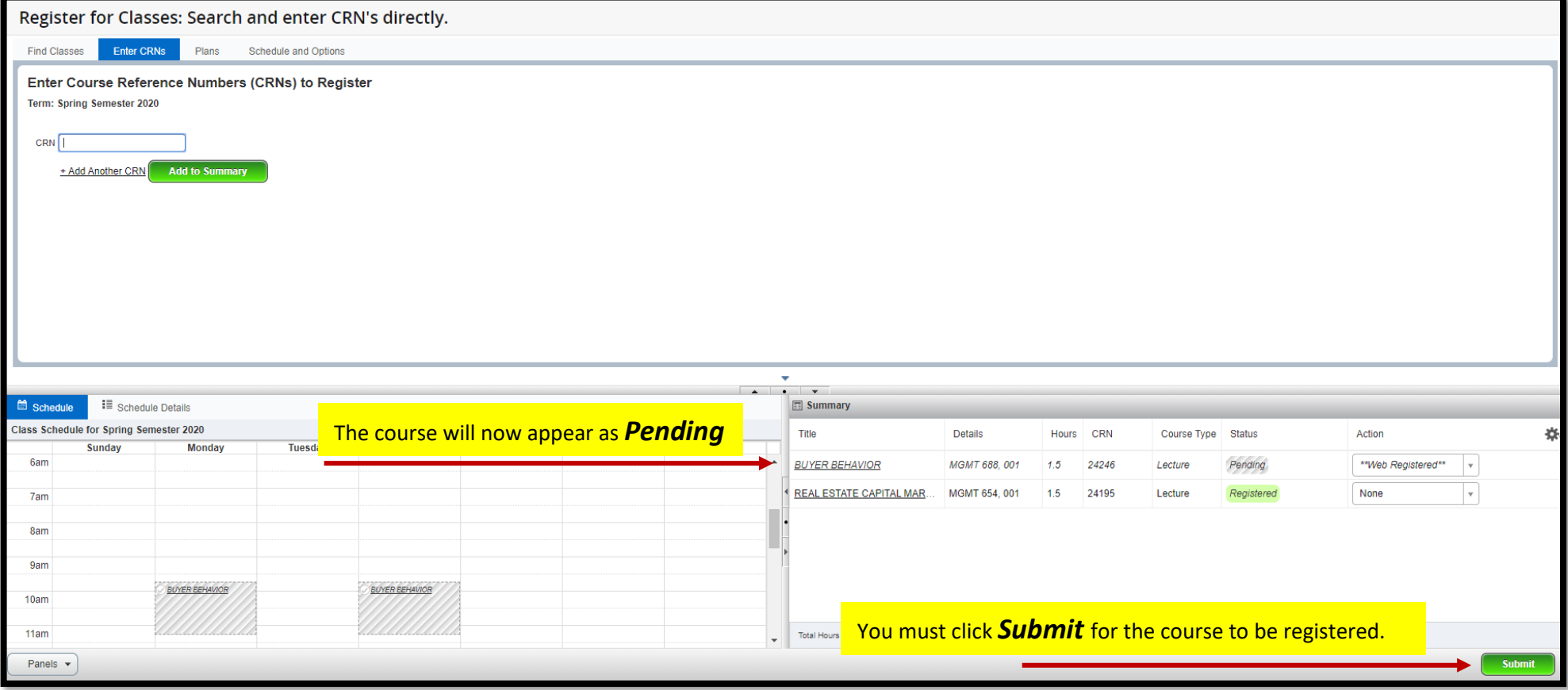

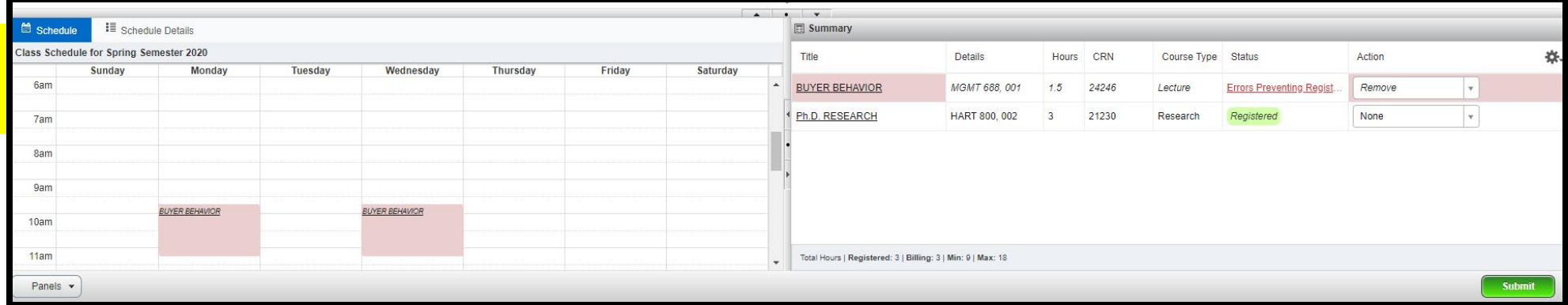

# \*\*\*\*Please note\*\*\*\*

You are not registered until you see *Registered* as the course status.

# **To** *Drop* **Classes:**

#### Register for Classes: Search and enter CRN's directly.

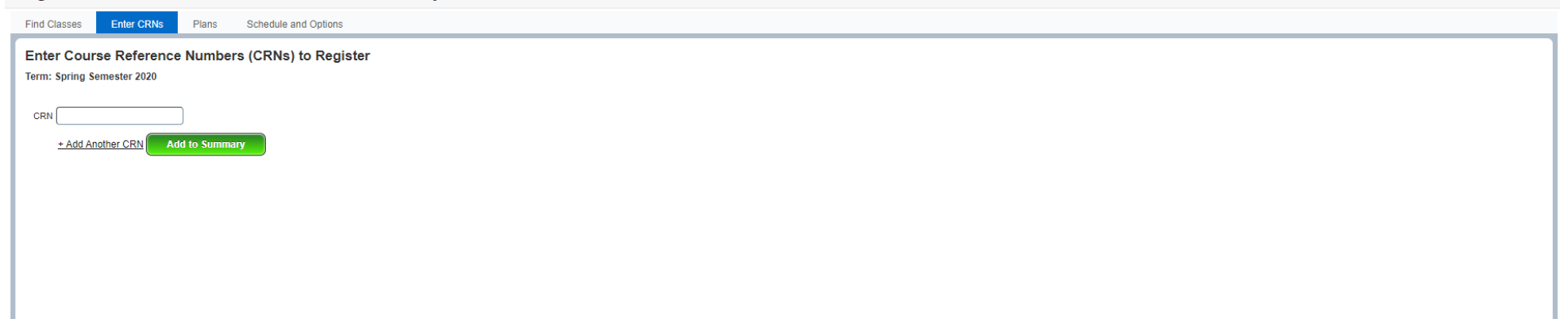

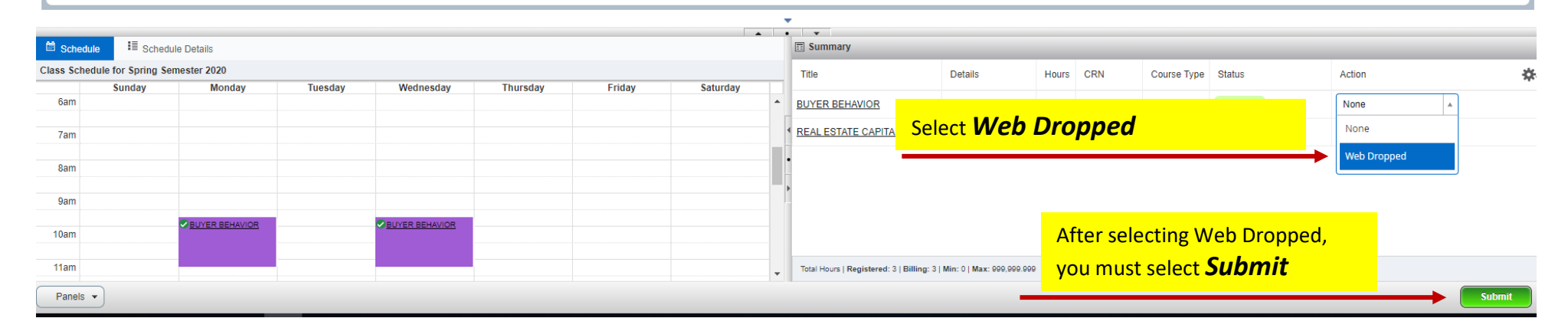

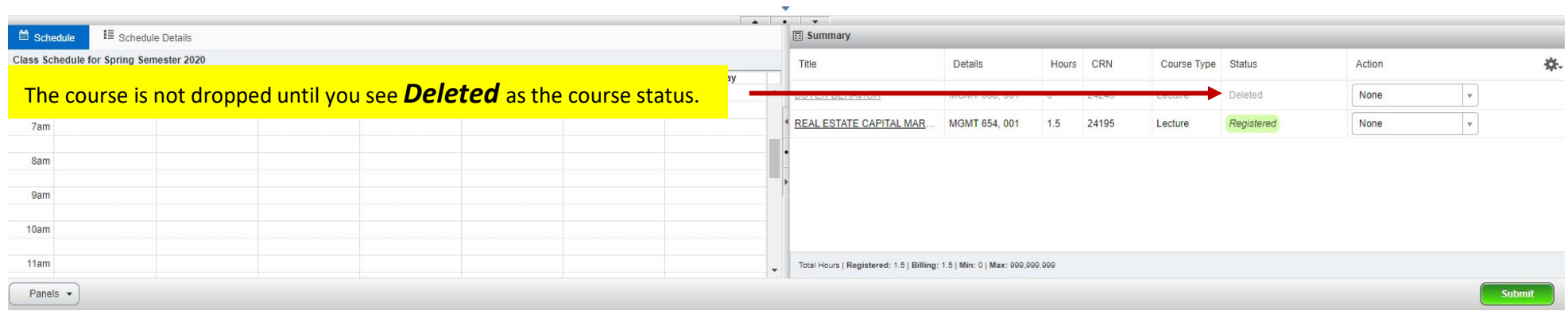

### Confirm Registration

Double check your registration *Status*

ADD should say "Registered" DROP should say "Deleted"

Look for *Errors*

### **Common Errors include:**

- **Program Restriction**  Course is set up to limit registration to students from certain programs. Email for clarification.
- Registration changes are not allowed. Course status dates not within range for part of term Add/Drop period is closed for thiscourse.
- **Course is not available for registration at this time**  Course likely does not exist—either it was cancelled or a new sectionwas issued.
- **Closed Section**  Course is either application-based or has a waitlist. Email to be added to thewaitlist.

**Question about why you are seeing an error?** Email [jgsbregistrar@rice.edu.](mailto:jgsbregistrar@rice.edu)